# Primavera P6 Advanced

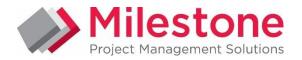

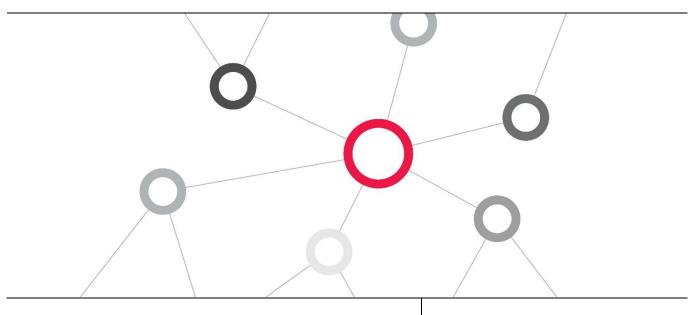

## What you will learn

This Primavera P6 Advanced training gives you hands-on experience with advanced resource management and project management in P6, Primavera's Web-based project management application.

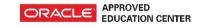

**Duration:** Two Days

## **Course Objectives**

- Use advanced scheduling techniques
- Analyse portfolio performance
- Manage multiple projects
- Create resource teams
- Use high level resource planning

- View portfolio performance
- Staff resource requests
- Create a portfolio
- Use resource levelling

#### **Suggested Prerequisites**

Knowledge of Project Management principles Primavera P6 Fundamentals Course Knowledge of Windows

## **Trainer Profile**

Our trainers are accredited by Oracle University and are experienced planners, resource and project managers with experience of implementing project management systems

#### **Target Audience**

Project Manager, Administrators , Functional Implementers,

#### **Professional Development**

Delegate can qualify for Personal Development Units by requesting approval from the appropriate awarding bodies

## FIND OUT MORE

Contact one of our expert advisors today for more information or a product demo

#### **UK Office**

+44 (0)20 8326 5760 info@milestoneuk.com www.milestoneuk.com

#### South Africa Office

+27 (0)11-655-7117 info@milestonesa.co.za www.milestonesa.co.za

## **Course Topics**

## DAY 1

#### Creating Resource Teams

- Resource Teams
- Benefits of Resource Teams
- Assigning Team Members
- Viewing the Resource Team Summary Portlet
- Viewing Resource Allocation
- E-Mailing the Resource Team

#### Creating Role Teams

- Creating a Role Team
- Selecting Roles for the Team
- Viewing the Open Requests for Resources Portlet
- Viewing the Unstaffed Roles for a Project

## High-Level Resource Planning

- Assigning Resources and Roles
- Managing Data
- Customizing the Spreadsheet
- Assigning a Resource
- Assigning a Resource via Search
- Cutting and Pasting
- Assigning a Role
- Managing and Entering Resource Allocation
- ► Entering Resource Allocation
- Typing Allocation in the Spreadsheet
- Allocating by Percentage
- Committed and Non-Committed Assignments
- Spreading Allocation by Date
- Splitting Resource Allocation
- Life of Project Assignment
- Planning Allocation on Other Pages

## Managing Allocation

- Analyzing Resource Allocation
- Managing Allocation in the Usage Tabs
- Using the Resource Team Summary Portlet
- Using the Resource Usage Tab
- Using the Resource Usage Spreadsheet
- Viewing Cost Data
- Viewing Role Usage
- Managing Allocation in the Resource Analysis Tab
- Using the Resource Analysis Tab
- Customizing Chart Data
- Changing Chart Organization
- Filtering Data
- Changing Chart Types

- Managing Allocation on the Assignments Page
- Viewing the Assignments Page
- Filtering Assignments and Identifying Overallocation

## Staffing Resource Requests

- Resource Search
- Resource Search Example
- Search Results
- Resource Staffing Page
- Using the Open Requests for Resources
  Portlet
- Viewing the Resource Staffing Page
- Assigning Resources
- Assigning a Resource Directly
- Resource Search Criteria Page
- Using Resource Search

## Resource Leveling

- Leveling Overview
- Handling Resource Conflict
- Handling Resource Conflict (Before Resource Leveling)
- Handling Resource Conflict (After Resource Leveling)
- Resource Leveling in P6
- Leveling Rules in P6
- Leveling Priorities
- Leveling a Tool Not a Solution
- Viewing Resource Allocation
- Leveling a Resource
- Leveling Based on Activity Priority

#### Introduction to Portfolios

- Using Portfolios
- User and Global Portfolios
- Manual Portfolios
- Filtered Portfolios
- Viewing the Portfolios Section
- Opening Portfolios
- Creating Portfolios
- Creating Portfolios Manually
- Creating Portfolios by Filter
- Managing Portfolios

#### Viewing Portfolio Information

- Viewing Return on Investment Data
- Viewing Return on Investment Data
- Viewing Gantt Chart Information
- Viewing the Gantt Chart
- Viewing Histogram Data
- Viewing Spreadsheet Data

## FIND OUT MORE

Contact one of our expert advisors today for more information or a product demo South Africa Office

+27 (0)11-655-7117 info@milestonesa.co.za www.milestonesa.co.za

## DAY 1

#### Earned Value Analysis and Portfolio Performance

- Essential Performance Variables
- Earned Value Analysis Simplified Example
- Planned Value
- Earned Value
- Actual Cost
- Summary of Performance Variables
- Schedule Variance
- Cost Variance
- ► Variance vs. Performance Index
- Schedule Performance Index
- Cost Performance Index
- Earned Value Graph
- Overview: Viewing Performance Status
- Viewing Performance Thresholds
- Viewing Performance Data
- Viewing WBS and Activity Information

#### **Analyzing Portfolios**

- Bubble Chart
- Waterline Analysis
- Scenario
- Capacity Planning Chart
- Overview: Using the Portfolio Analysis
- Viewing Portfolio Data
- Editing a Portfolio View
- Creating a Portfolio View
- Using Waterline Analysis
- Creating Scenarios

Overview: Using the Capacity Planning Page

- Viewing the Capacity Planning Page
- Viewing Role Allocation
- Changing Forecast Dates
- Analyzing Staffed vs. Unstaffed Assignments

#### Advanced Scheduling

- Critical Path
- Multiple Float Paths
- Calendar Effect on Lag
- Overview: Using Advanced Scheduling **Options**
- Setting Multiple Float Path Scheduling **Options**
- Viewing Multiple Float Paths
- Viewing Multiple Float Paths in the Activity Network
- Scheduling Progressed Activities
- Using Retained Logic
- Using Progress Override
- Calendar Effect on Lag
- Assigning Lag to an Activity's Successor
- Scheduling the Project Using the Predecessor Activity
- Calendar
- Using the Successor Calendar

#### Managing Multiple Projects

- Benefits of Using Multiple Projects
- Overview: Managing Multiple Projects
- Opening Dependent Projects
- Grouping Activities by Project
- Scheduling Multiple Projects

#### Explore the P6 Web Interface

Please note that this course uses the P6 Web interface. Case studies reinforce new skills and functionality.

PLEASE NOTE: All courses are delivered using standard Oracle University materials - Industry specific offerings/examples are not included in standard materials.

## **Follow on Courses**

- Managing Risk in Primavera Risk Analysis (Pertmaster)
- Primavera P6 Reporting with BI Publisher 11g

#### **RELATED PRODUCTS**

- ▶ Primavera Risk Analysis
- Primavera P6 Team Member
- Primavera P6 Analytics

**Primavera Web Services** 

- **Primavera Unifier**
- Primavera Gateway

#### **RELATED SERVICES**

- Application Consultancy
- **Integration Consultancy**
- **Health Checks**

#### FIND OUT MORE

Contact one of our expert advisors today for more information or a product demo

#### **UK Office**

+44 (0)20 8326 5760 info@milestoneuk.com www.milestoneuk.com

#### South Africa Office

+27 (0)11-655-7117 info@milestonesa.co.za www.milestonesa.co.za